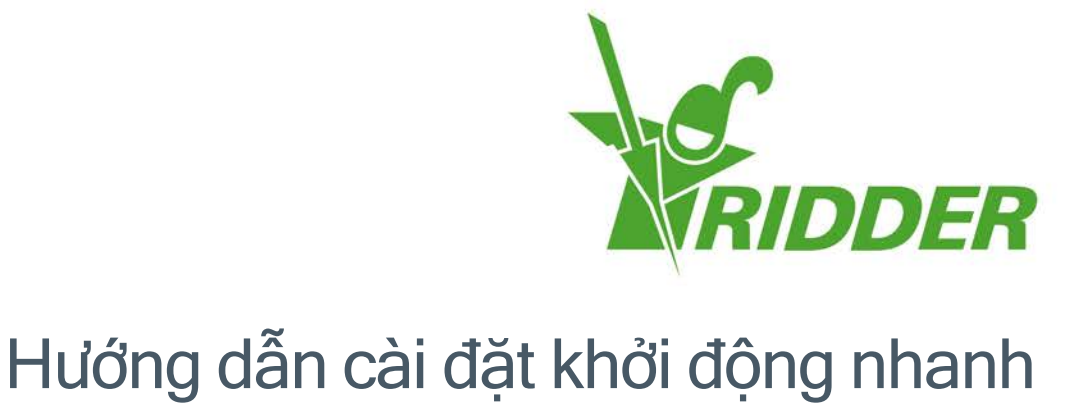

# HortiMaX-Go!

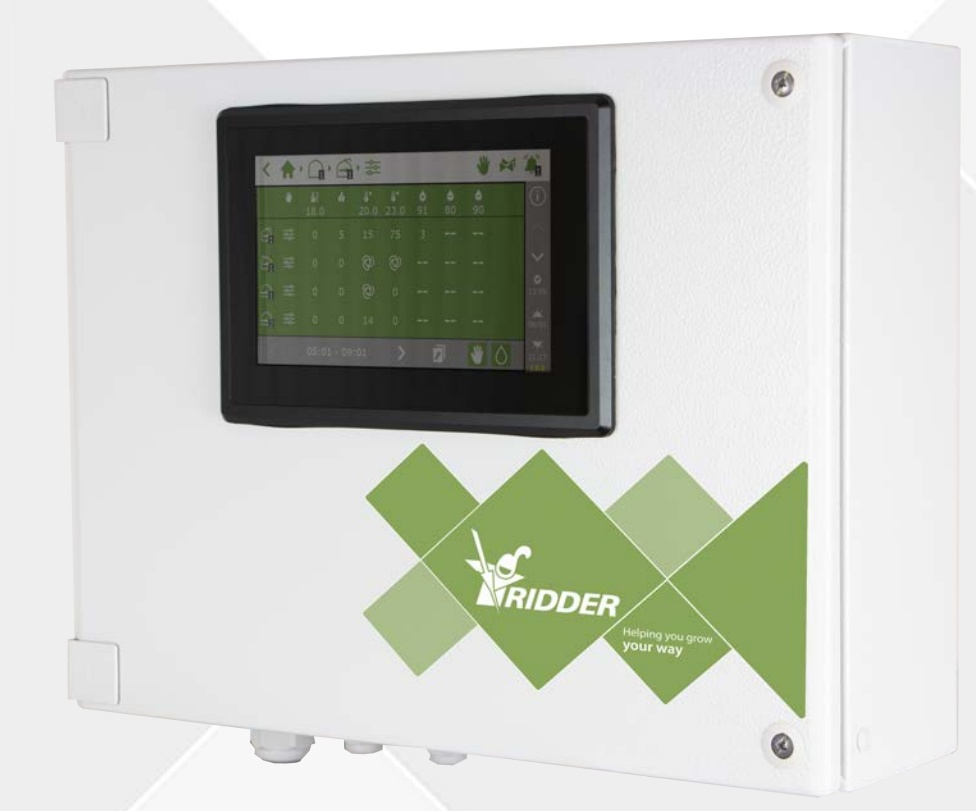

# Helping you grow your way

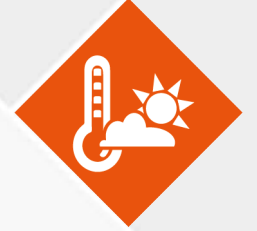

SV - 04/02/2021 96000000

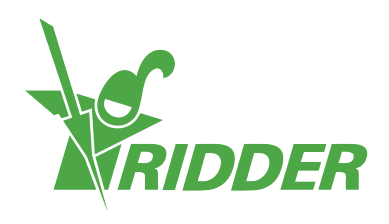

# **Nội dung**

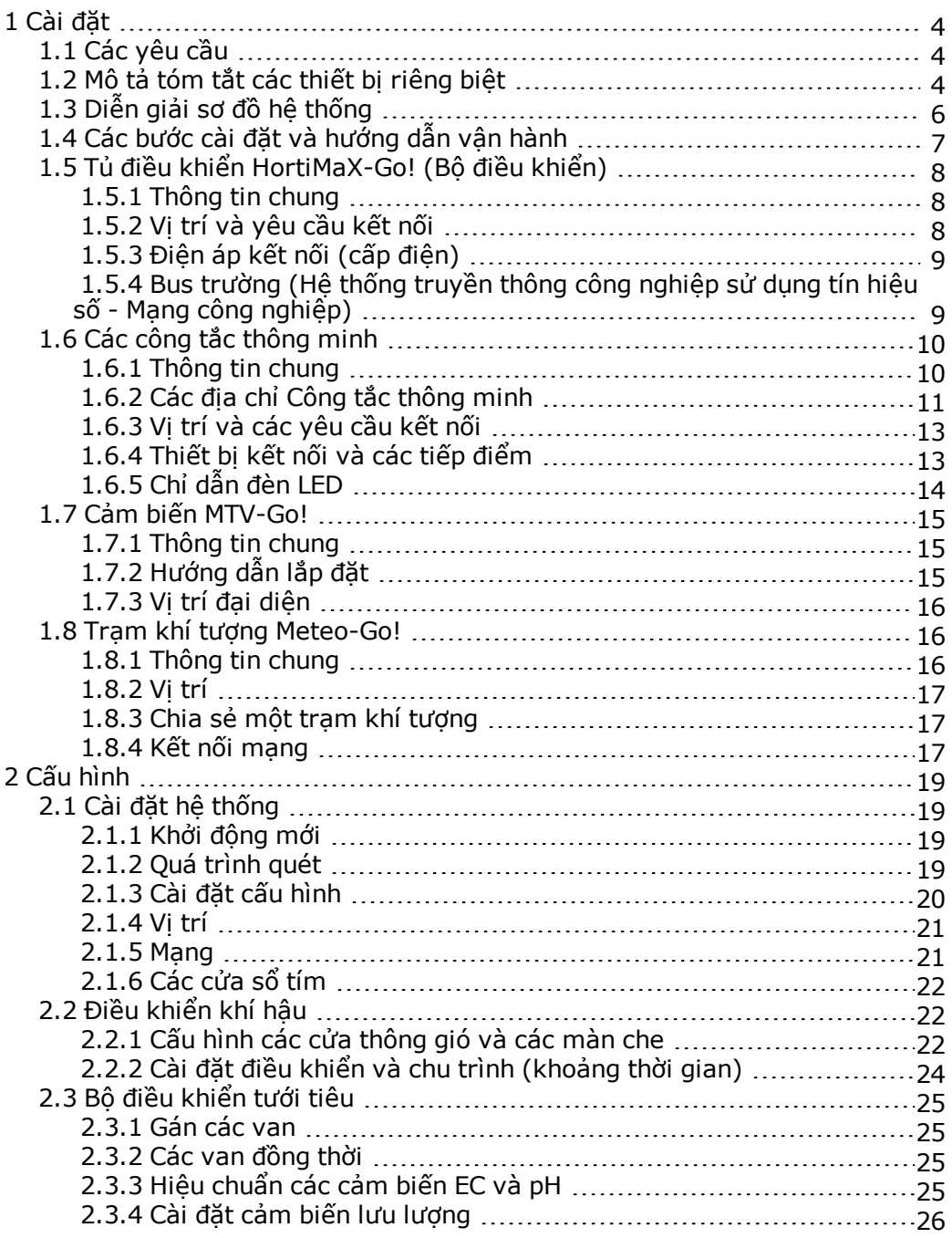

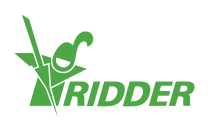

## <span id="page-3-0"></span>**1 Cài đặt**

## **1.1 Các yêu cầu**

<span id="page-3-1"></span>Để cài đặt HortiMax-Go cần có các thiết bị sau:

- I. Bộ điều khiển HortiMaX-Go!
- II. Công tắc Thông minh HortiMaX-Go!
- III. 2 trở kháng đầu cuối 120Ω
- IV. Cáp chính, model 'Cat5e'
- V. Cáp giữa hệ thống và các Công tắc thông minh. Đường kính cáp:AWG 24
- VI. Điện áp nguồn 110V-230V 50-60hz có nối đất (tiếp địa)
- VII. Nguồn điện một chiều 24VDC
- VIII. Một thiết bị cảm biến HortiMaX MTV-Go cho mỗi vùng và 1 trạm khí tượng Meteo-Go! tại địa bàn hoặc trên mạng.
	- IX. Mạng nội bộ với router DHCP (bộ định tuyến DHCP) để chia sẻ dữ liệu khí hậu và kết nối Internet.
	- X. Chất lỏng hiệu chuẩn cho các cảm biến EC và pH, nếu áp dụng
	- XI. Tô-vít cần có:
		- a. Tô-vít Philips PH1 cho thiết bị cảm biến
		- b. Tô-vít 2 cạnh VDE 4,0mm để tháo các thiết bị đầu cuối (bao gồm MTV-Go! hoặc FertiMiX-Go!)

<span id="page-3-2"></span>Để lắp đặt tủ điều khiển (tủ công tắc), thiết bị điều khiển động cơ và các thiết bị khác: dây cáp, các vật tư lắp ráp và các dụng cụ khác.

## **1.2 Mô tả tóm tắt các thiết bị riêng biệt**

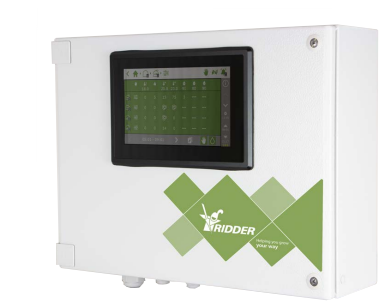

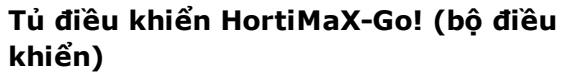

Tủ điều khiển tích hợp màn hình máy tính HortiMaX-Go! chạy phần mềm điều khiển

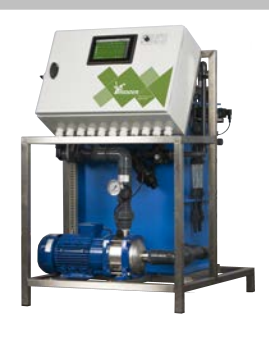

#### **Thiết bị tưới phân Ridder FertiMiX-Go!**

Thiết bị định lượng để trộn phân, bao gồm bộ điều khiển HortiMaX-Go!

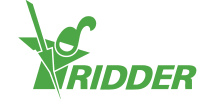

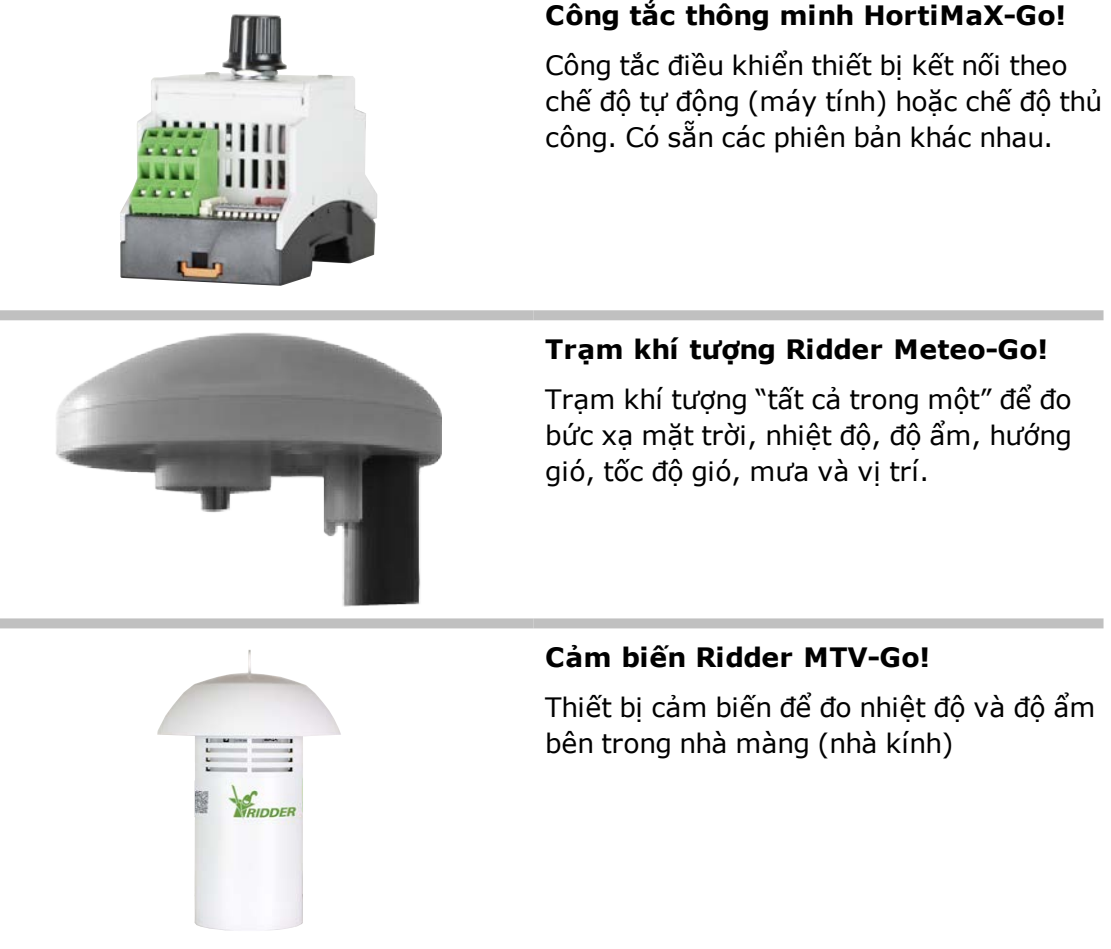

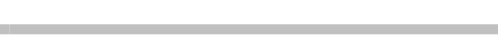

**Màn hình HortiMaX-Go!**

lắp đặt:Dài 118 x Rông 196mm

Màn hình máy tính riêng chạy vi chương trình điều khiển HortiMaX-Go! Kích thước

Trạm khí tượng "tất cả trong một" để đo bức xạ mặt trời, nhiệt độ, độ ẩm, hướng gió, tốc độ gió, mưa và vị trí.

#### **Cảm biến Ridder MTV-Go!**

Thiết bị cảm biến để đo nhiệt độ và độ ẩm bên trong nhà màng (nhà kính)

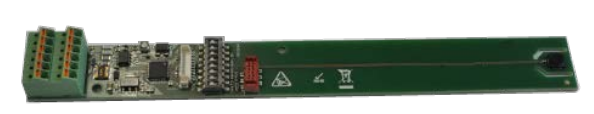

#### **Công tắc thông minh MTV-Go!**

Bảng gắn thiết bị cảm biến riêng biệt cho MTV-Go!

#### **Trở kháng đầu cuối**

Trở kháng 120 Ω để đóng bus trường

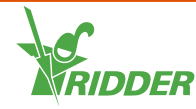

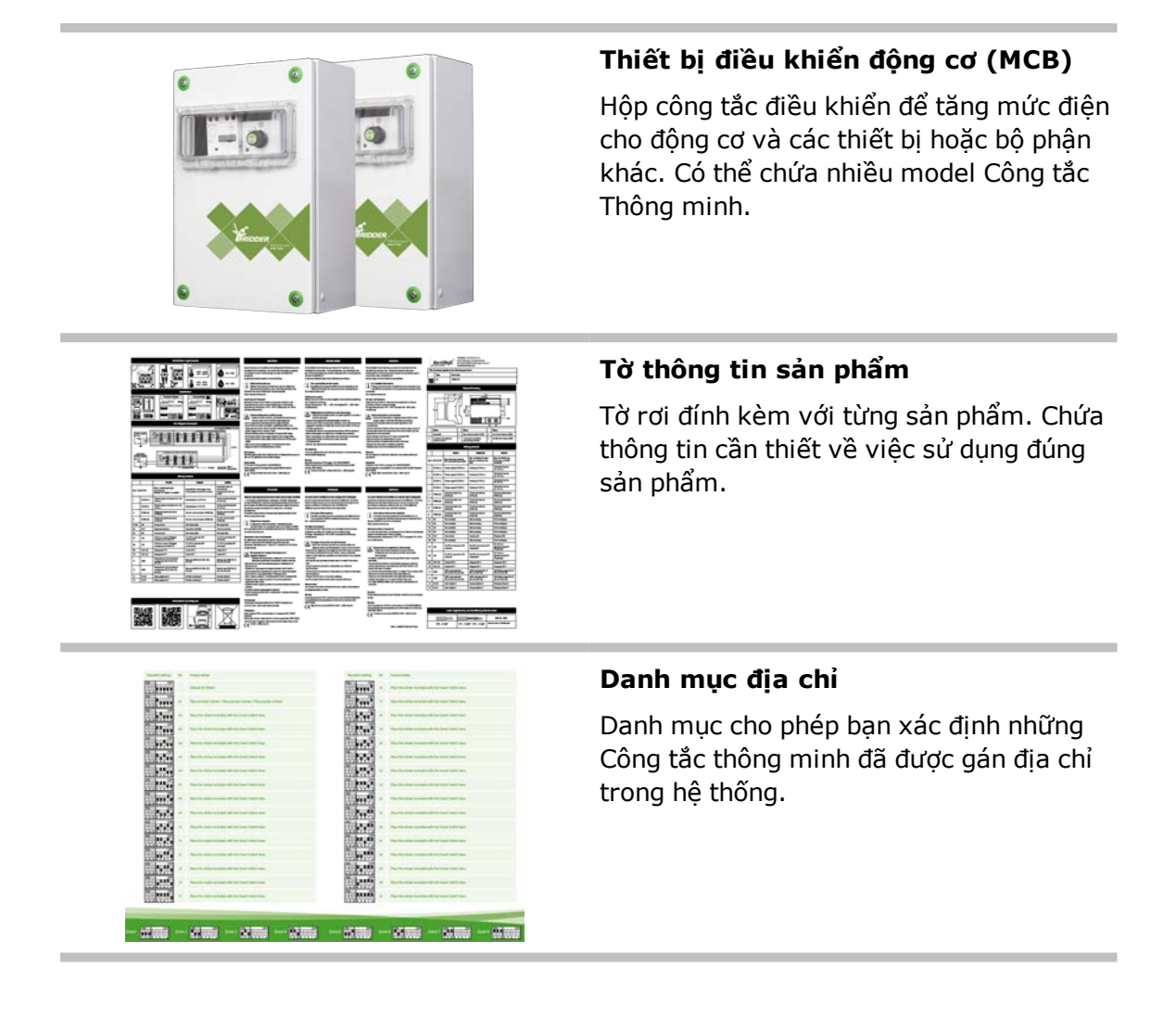

## **1.3 Diễn giải sơ đồ hệ thống**

<span id="page-5-0"></span>Mỗi cấu hình HortiMax-Go! được thiết kế kiểu mô-đun theo nguyên lý dưới đây. Để rõ nét, ví dụ bên dưới chỉ gồm một số lượng giới hạn các Công tắc thông minh. Bởi vì HortiMaX-Go là một hệ thống mô-đun nên mỗi hệ thống sẽ khác nhau cả về số lượng Công tắc Thông minh và số lượng bộ điều khiển HortiMaX-Go! Bộ điều khiển của thiết bị tưới phân FertiMiX-Go! luôn được trang bị đi kèm.

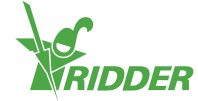

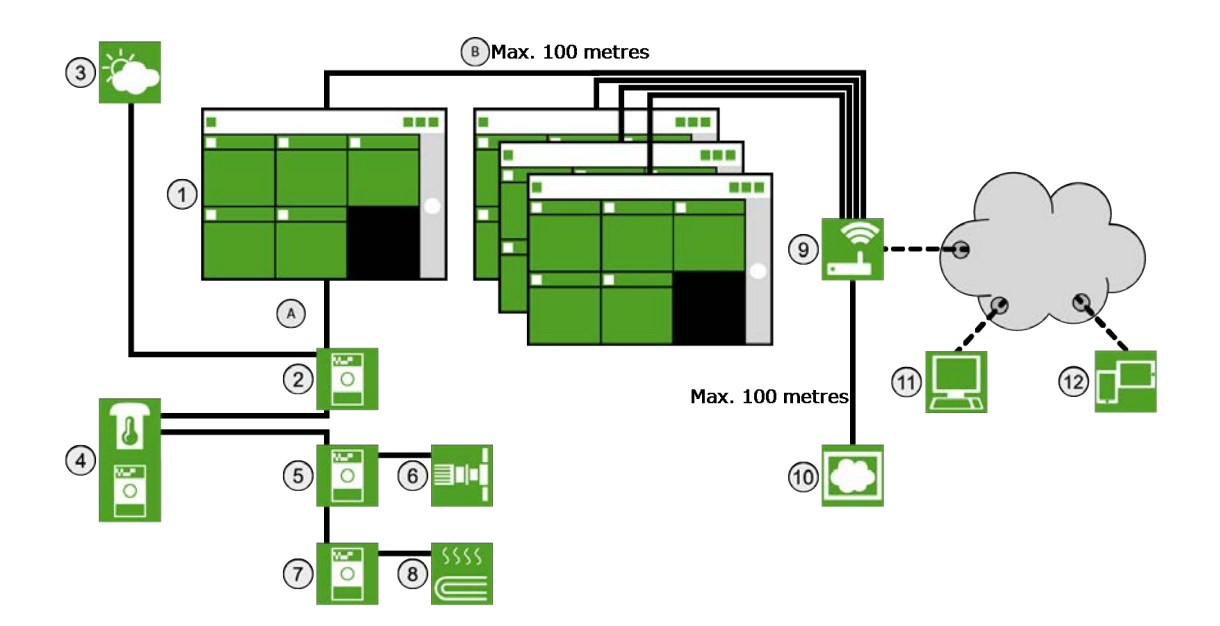

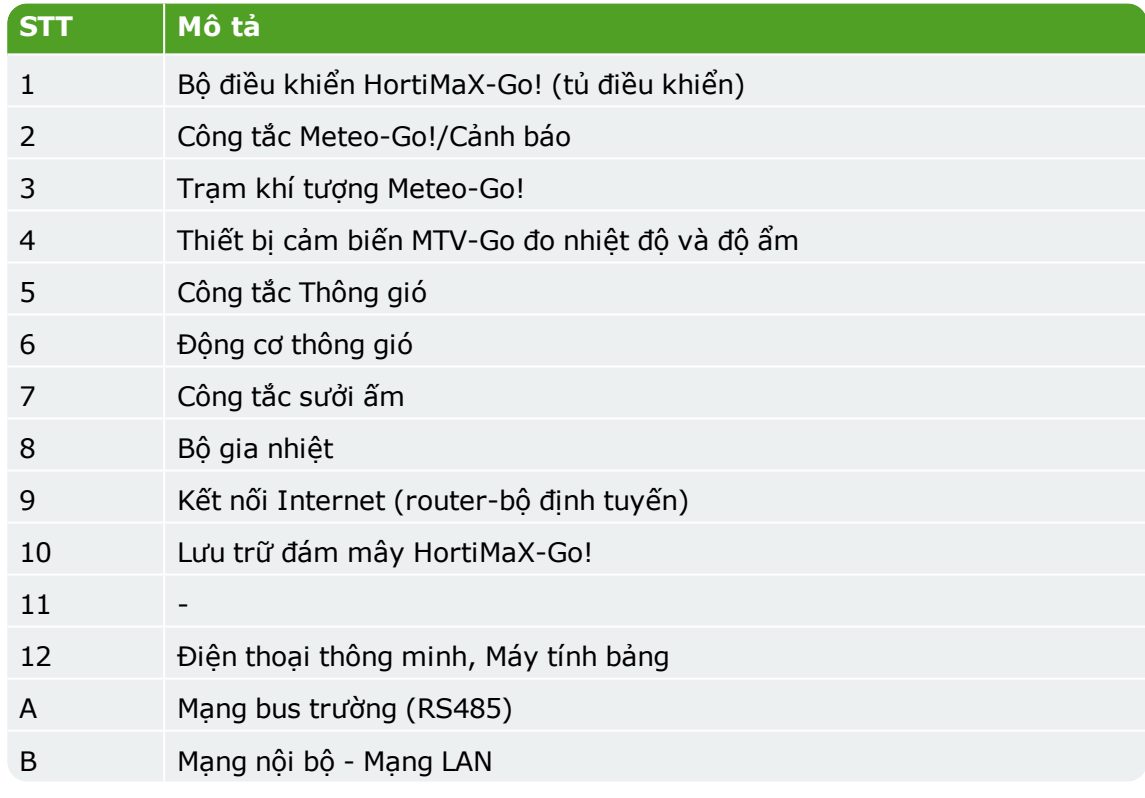

# **1.4 Các bước cài đặt và hướng dẫn vận hành**

<span id="page-6-0"></span>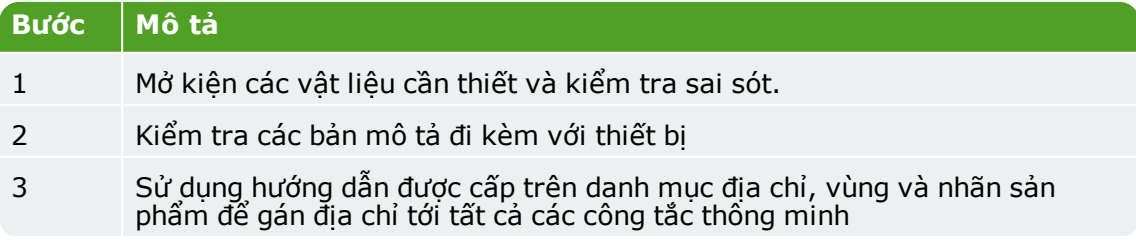

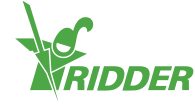

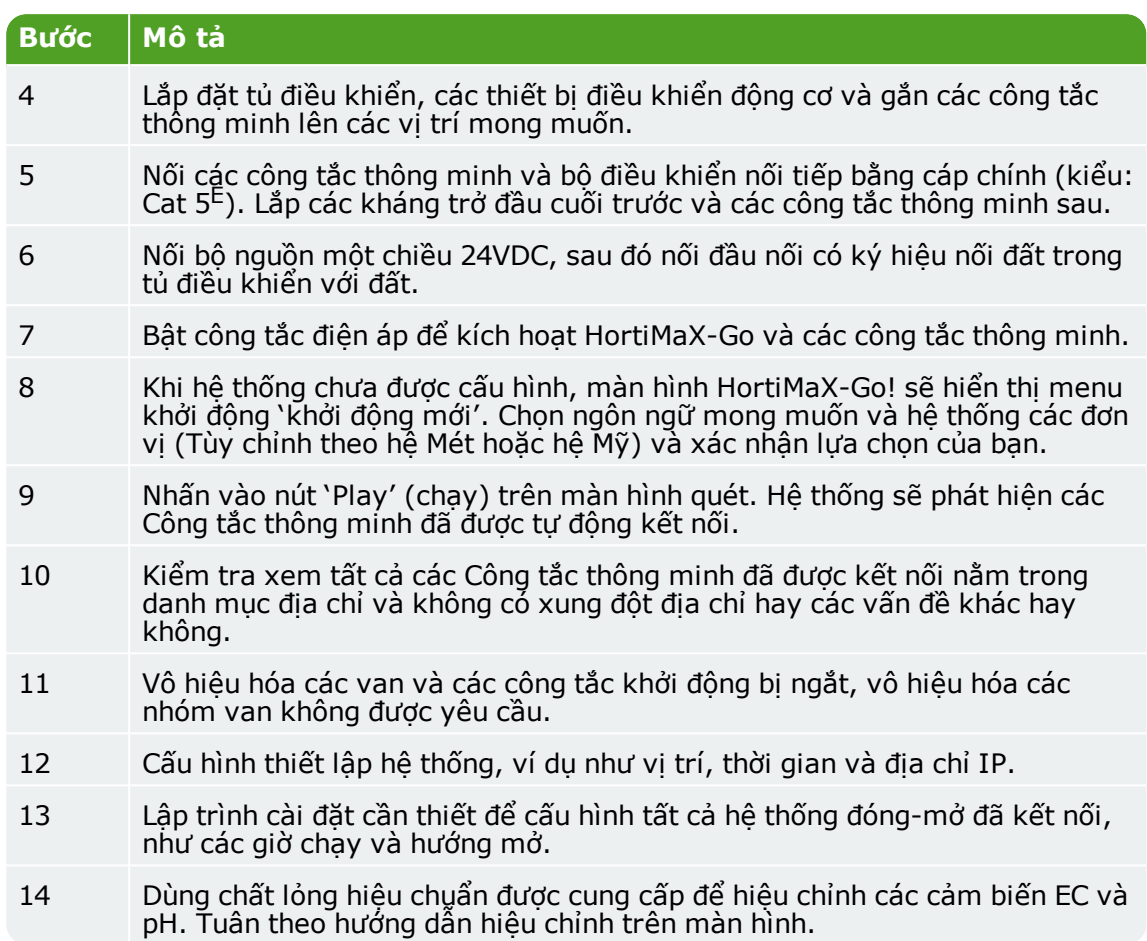

## <span id="page-7-0"></span>**1.5 Tủ điều khiển HortiMaX-Go! (Bộ điều khiển)**

#### **1.5.1 Thông tin chung**

<span id="page-7-1"></span>Tủ điều khiển HortiMaX-Go! gồm 1 màn hình máy tính, một Công tắc thông minh có đầu ra cảnh báo và một đầu nối với trạm khí tượng

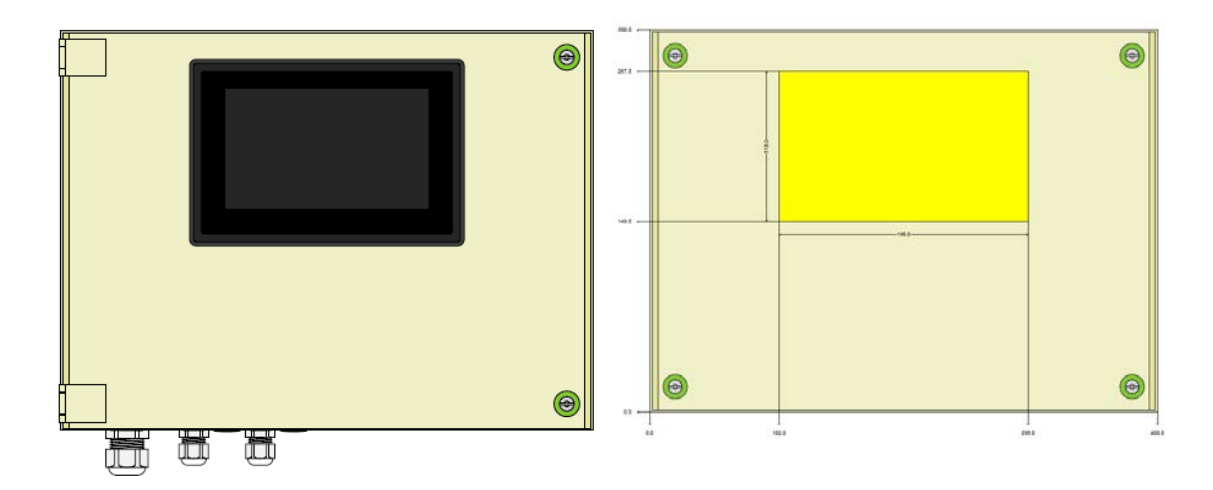

## **1.5.2 Vị trí và yêu cầu kết nối**

<span id="page-7-2"></span>Những điều cần ghi nhớ khi chọn vị trí cho tủ điều khiển HortiMaX-Go!

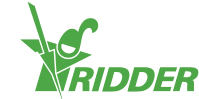

- 1. Đảm bảo chắc chắn dễ dàng thao tác với tủ
- 2. Giữ tủ tránh khỏi ánh nắng trực tiếp, để dễ dàng đọc màn hình. Giữ tủ tránh tiếp xúc với nước mưa, nước ngưng tụ và nước tưới phun vào.
- <span id="page-8-0"></span>3. Không vượt quá chiều dài bus trường tối đa (500m)

## **1.5.3 Điện áp kết nối (cấp điện)**

Giá trị điện áp đầu vào của tủ điều khiển là 110-230V, 50-60Hz. Phải nối đất đúng yêu cầu. Bộ nguồn một chiều của tủ là 24VDC và 1,8A.

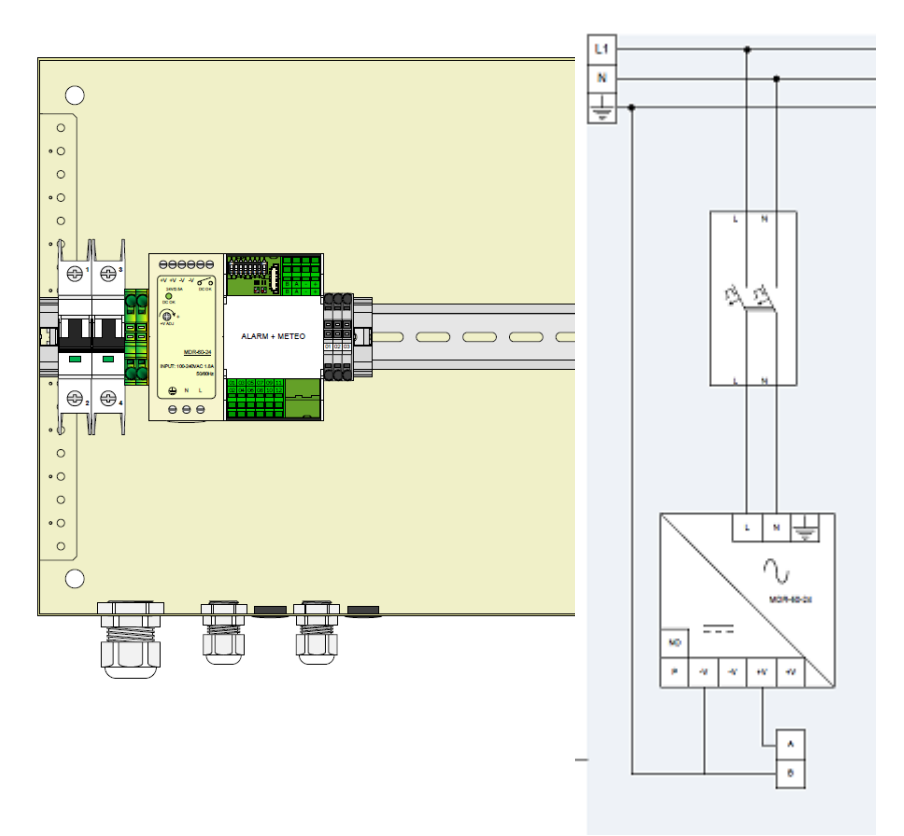

## **1.5.4 Bus trường (Hệ thống truyền thông công nghiệp sử dụng tín hiệu số - Mạng công nghiệp)**

<span id="page-8-1"></span>Truyền thông giữa các công tắc thông minh xảy ra thông qua một bus trường. Nối đúng các dây cáp để tránh các lỗi truyền thông. Dùng các dây cáp CAT5E để nối các Công tắc thông minh với nhau như sau:

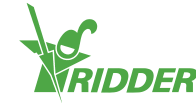

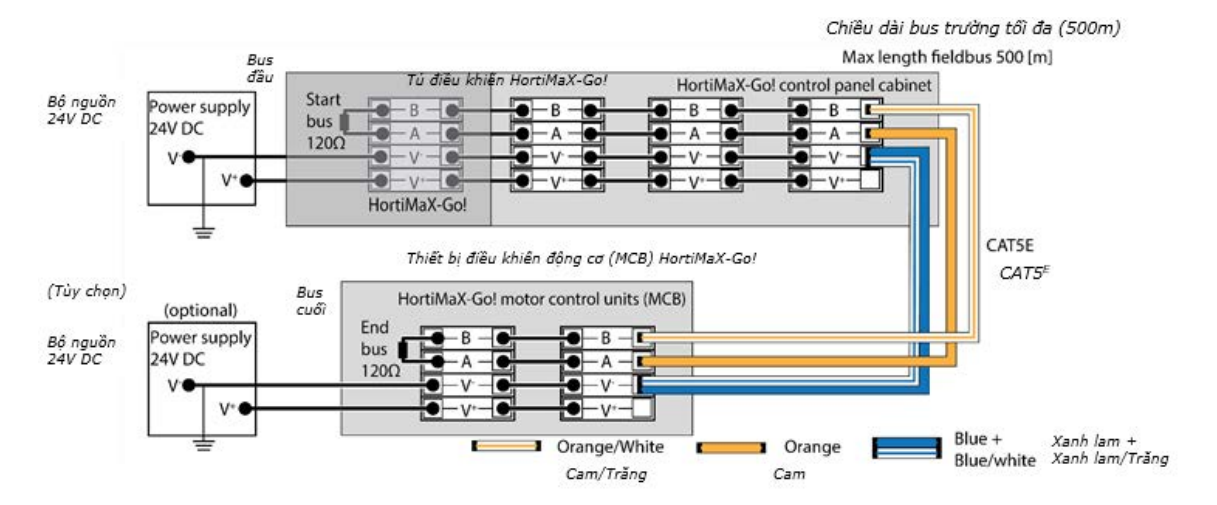

Khi bạn nối hàng loạt Công tắc Thông minh, không nên chia nhánh trong truyền thông bus. Dùng dây màu cam để nối 'A' và dây màu cam-trắng để nối 'B'. Không dùng 2 cặp dây xoắn lại trên cùng cầu đấu bus.

Nếu dùng từ hai bộ nguồn trở lên, không xảy ra sự khác biệt về điện thế. Nối cặp xanh dương/xanh dương-trắng của các dây xoắn lại trên 'V' để tránh bất kỳ sự khác biệt điện thế. Nối đầu 'V' của bảng điều khiển với đất.

<span id="page-9-0"></span>Lưu ý: Không tăng điện áp của các Công tắc thông minh quá 24VDC, điều này sẽ chắc chắn gây hư hỏng. Lắp bộ nguồn bổ sung nếu khoảng cách giữa các Công tác thông minh quá lớn và/ hoặc cần nhiều nguồn hơn.

## **1.6 Các công tắc thông minh**

## **1.6.1 Thông tin chung**

<span id="page-9-1"></span>Các công tắc thông minh là công tắc điều khiển thủ công được dùng cho HortiMaX-Go!. Những công tắc này có đặc tính như một mạch điện và một quá trình với phần mềm điều khiển. Công tắc thông minh thực hiện các hành động điều khiển đặc biệt cho thiết bị được kết nối với chúng. Chúng là những thiết bị điều khiển tiên tiến có thể xử lý một lượng lớn thông tin, ví dụ như xác định tình trạng và vị trí cũng như số lần chạy và vận hành. Các tiếp điểm khác nhau được nối với các công tắc, như là công tắc hành trình, công tắc dừng khẩn cấp và công tắc ngắt nhiệt (đối với bảo vệ quá tải nhiệt). Công tắc thông minh dùng thông tin tình trạng thu thập được để điều khiển thiết bị và chuyển tiếp thông tin tới bộ điều khiển trung tâm HortiMaX-Go! Điều này làm tăng đáng kể độ tin cậy của hệ thống và cho phép tạo lập các cảnh báo ngay lập tức khi thiết bị của bạn hoạt động sai.

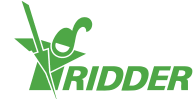

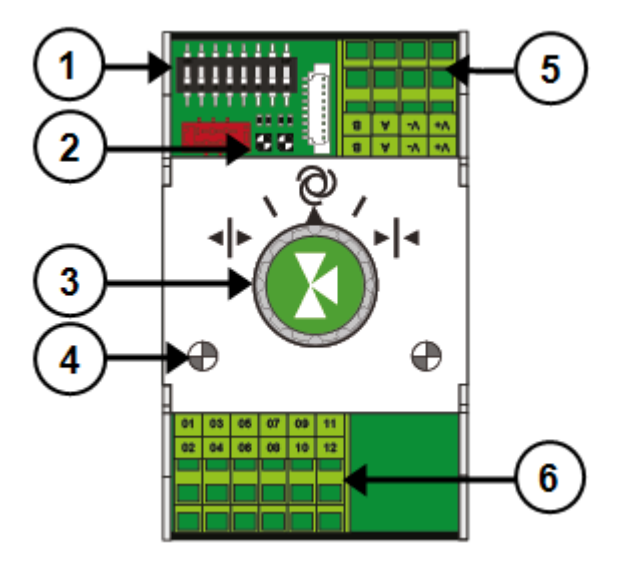

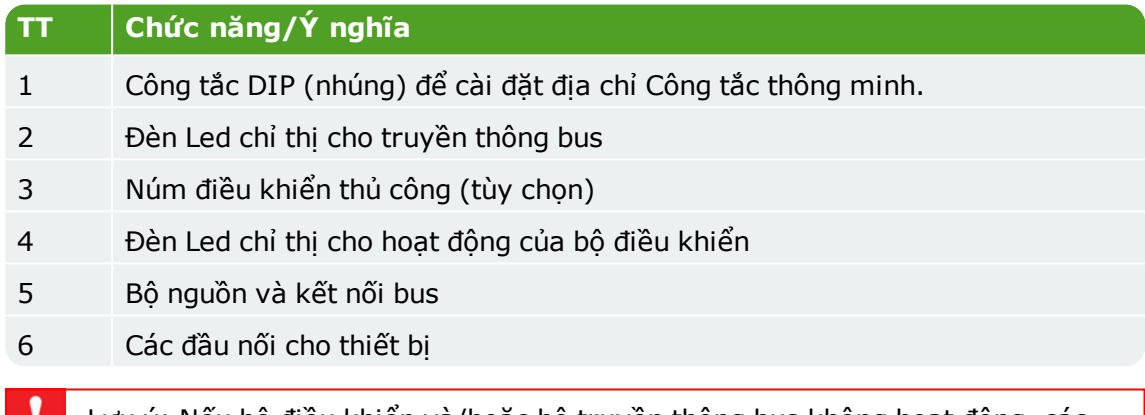

Lưu ý: Nếu bộ điều khiển và/hoặc bộ truyền thông bus không hoạt động, các công tắc thông minh sẽ không thể tự động điều khiển thiết bị. Tuy nhiên, qua núm điều khiển các công tắc thông minh có thể vẫn điều chỉnh bằng tay được, cho phép bạn bật hoặc tắt hoặc mở hoặc đóng thiết bị. Trong tình trạng này, bộ điều khiển hiển thị vị trí thiết bị và số lần vận hành có thể khác với thực tế.

## **1.6.2 Các địa chỉ Công tắc thông minh**

<span id="page-10-0"></span>HortiMaX-Go có thể kết nối với 32 công tắc thông minh. Đầu tiên, gán địa chỉ cho các công tắc thông minh. Mỗi công tắc thông minh chỉ có một địa chỉ duy nhất. Địa chỉ này được thiết lập với công tắc DIP (nhúng). Điều này giải thích tại sao trong phần mềm, một công tắc thông minh được gọi là 'vị trí công tắc DIP'. Bạn có thể thiết lập một số nhị phân được sử dụng như địa chỉ công tắc thông minh khi gạt công tắc nhỏ (hoặc 'nhấn') lên hoặc xuống. Dùng danh mục địa chỉ HortiMaX-Go! được cung cấp, bạn có thể thiết lập một địa chỉ hoặc vị trí công tắc DIP cho mỗi công tắc thông minh.

Mỗi hệ thống bao gồm một công tắc thông minh cảnh báo/thời tiết, với địa chỉ 0, tất cả 'nhấn' xuống. Các công tắc khác trong hệ thống cần gán tới một vùng khí hậu cụ thể. Mỗi vùng hoặc mỗi gian nhà chứa một thiết bị cảm biến MTV-Go!. Các công tắc Dip 1, 2 và 3 xác định công tắc thông minh thuộc vùng nào. Điều này có nghĩa có thể nhiều hơn 1 công tắc thông minh trong cùng một vùng.

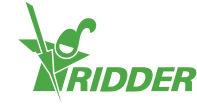

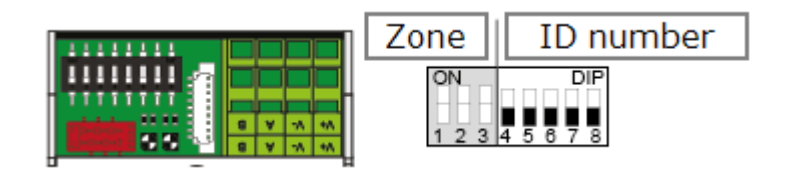

Các công tắc Dip 4, 5, 6, 7 và 8 xác định số ID duy nhất của công tắc thông minh (hoặc 'vị trí công tắc DIP' trong phần mềm). Một số ID có thể chỉ được dùng 1 lần trong mỗi hệ thống HortiMaX-Go!.

Đặt vị trí công tắc DIP (nhúng) như thế nào:

 $\rightarrow$  Đặt nhãn sản phẩm, kèm với công tắc thông minh, ở một chỗ trống trong danh mục dây dẫn.

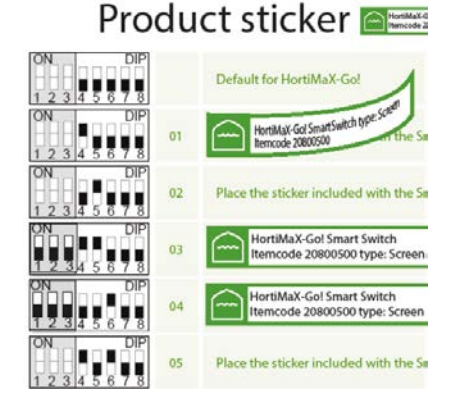

 $\times$  Xác định công tắc thông minh thuộc về mỗi vùng (1-8). Trên danh mục dây dẫn, đặt 'nhãn vùng' liên quan trên dòng của Công tắc thông minh tới số ID.

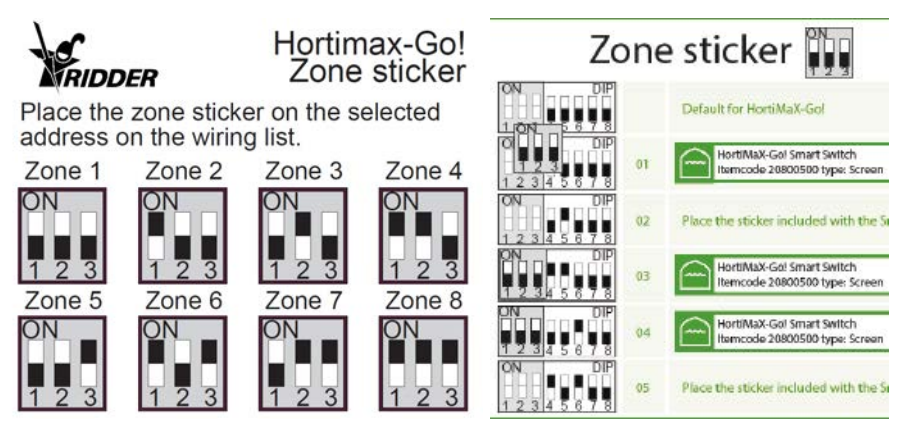

Thiết lập Công tắc thông minh DIP tới vị trí công tắc DIP hiển thị trên danh mục dây dẫn

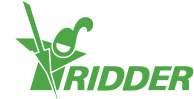

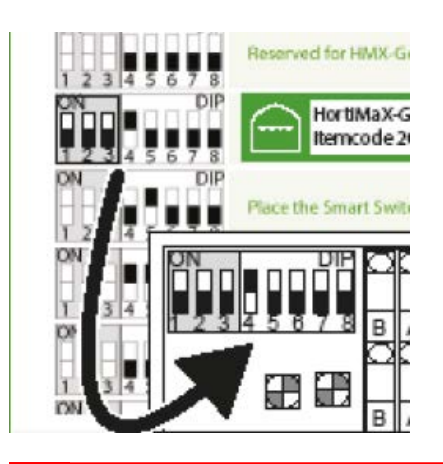

Lưu ý: Nếu hai Công tắc thông minh được gán trên cùng địa chỉ, một hoặc hai Công tắc này có thể không được phát hiện khi quét. Nếu quét thấy một công tắc thông minh, nó không thể dùng được vì HortiMaX-Go! sẽ nhận thông tin từ cả hai công tắc. Màn hình quét sẽ hiển thị 'xung đột địa chỉ'

## **1.6.3 Vị trí và các yêu cầu kết nối**

<span id="page-12-0"></span>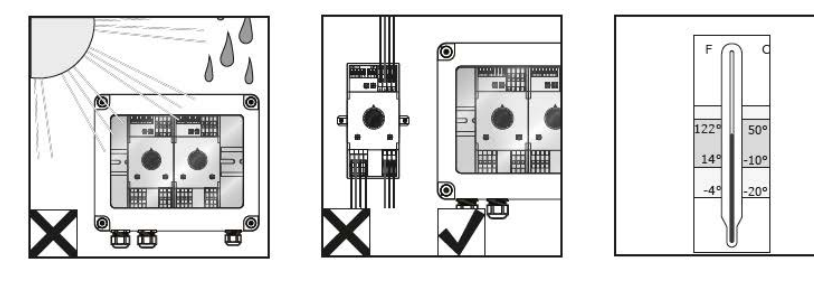

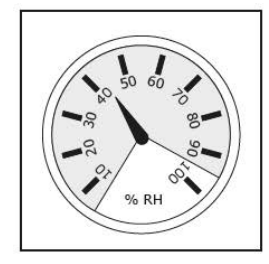

Các công tắc thông minh không chống ẩm và có một bảng xếp hạng IP 20 nên cần được lắp trong tủ kín để bảo vệ khỏi ẩm (IP65). Tránh ánh nắng trực tiếp vào tủ Công tắc.

Các cầu đấu là kiểu lò xo

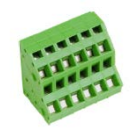

Các yêu cầu về dây dẫn:

- I. Dùng vòng kẹp nếu dùng dây nhiều sợi.
- II. Dùng dây với đường kính nhỏ nhất của 0,14mm2 và một đường kính lớn nhất của 2,5mm2. AWG 28-14.
- III. Chiều dài cần thiết của dây trần là 6,0mm.
- <span id="page-12-1"></span>IV. Dùng tô-vít được cấp kèm để mở cầu đấu lò xo, (VDE phẳng 4,0mm)

## **1.6.4 Thiết bị kết nối và các tiếp điểm**

Các cầu đấu 1-14 trên mặt dưới của công tắc thông minh được nối cho các đầu vào và đầu ra. Các tín hiệu điều khiển và các tiếp điểm khác nhau của thiết bị hiện đang kết nối với các kết nối đầu vào và đầu ra.

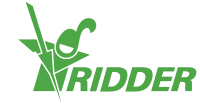

Luôn luôn tuân theo hướng dẫn kết nối được cung cấp kèm thiết bị. Đầu ra công tắc thông minh có thể gửi tín hiệu điều khiển cộng hoặc trừ phụ thuộc vào kết nối cộng hoặc trừ để thống nhất.

Trước khi nối công tắc hành trình, tháo các cầu đấu dây ra. Chức năng này cần được cài đặt vào bộ điều khiển.

Hầu hết thiết bị được bảo vệ bằng ngắt nhiệt PKZ. Hầu hết ngắt nhiệt PKZ được trang bị tiếp điểm phụ được nối tới IO bộ điều khiển. Tháo cầu đấu dây và nối đầu ra của ngắt nhiệt PKZ. Bộ điều khiển sẽ tạo ra một báo động cảnh báo khi một ngắt nhiệt bị ngắt. Bạn cũng có thể nối đầu ra cảnh báo PKZ của thiết bị đa năng nối tiếp (như một 'chuỗi cúc'), trong trường hợp đó cảnh báo cũng sẽ áp dụng cho nhóm các thiết bị kết nối. Trong trường hợp cảnh báo, bộ điều khiển khí hậu và tưới tiêu sẽ vẫn hoạt động. Việc cấp điện tới thiết bị trong dấu hỏi sẽ bị gián đoạn.

Lưu ý: Yêu cầu dùng rơ le phụ nếu thiết bị đa năng cần được nối với một đầu ra hoặc dòng điều khiển

<span id="page-13-0"></span>Một số công tắc thông minh được trang bị với đầu vào cho những cảm biến cụ thể.

## **1.6.5 Chỉ dẫn đèn LED**

Các công tắc đặc trưng bởi 2 kiểu đèn LED phía dưới bảng mạch và vỏ công tắc. Bên dưới là danh mục ý nghĩa các chỉ dẫn đèn LED khác nhau:

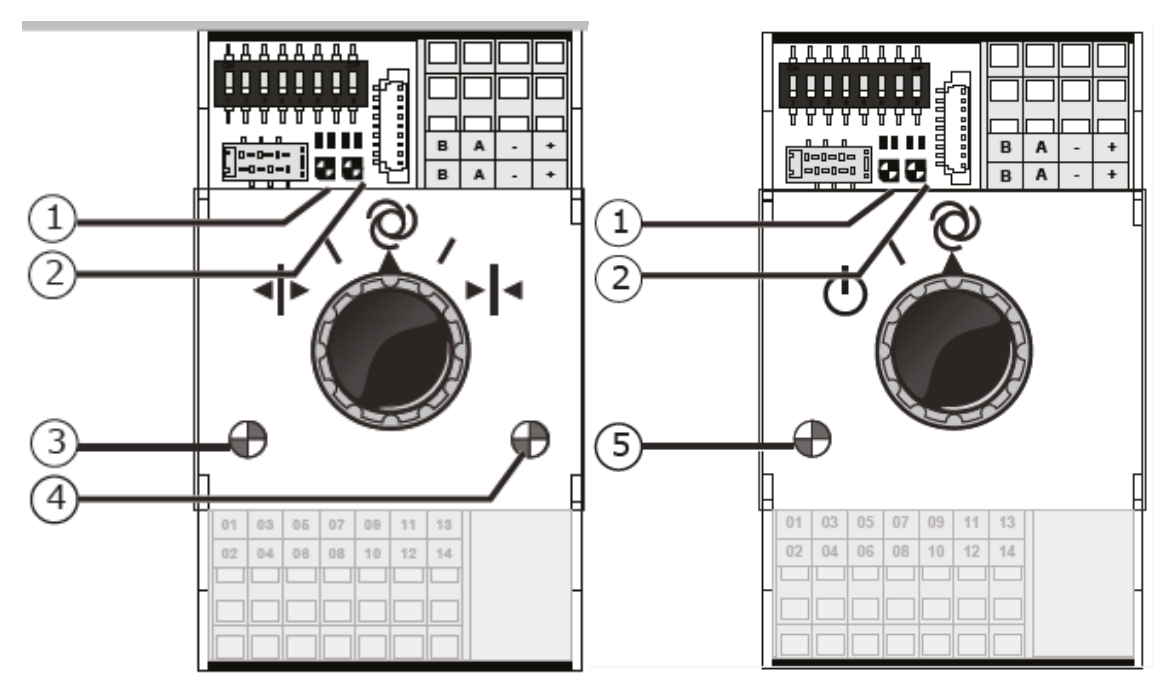

#### **Chỉ dẫn đèn LED cho tất cả các công tắc thông minh**

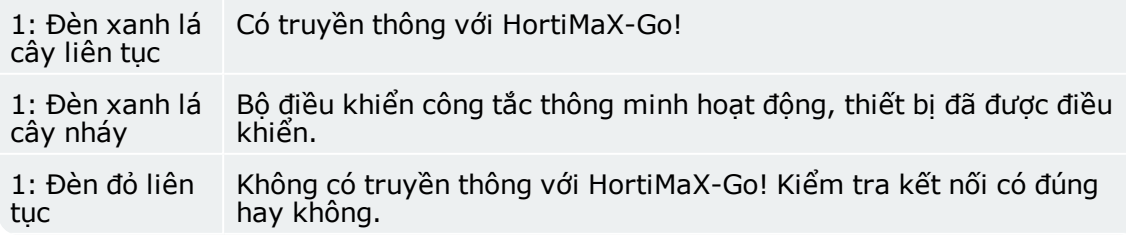

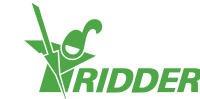

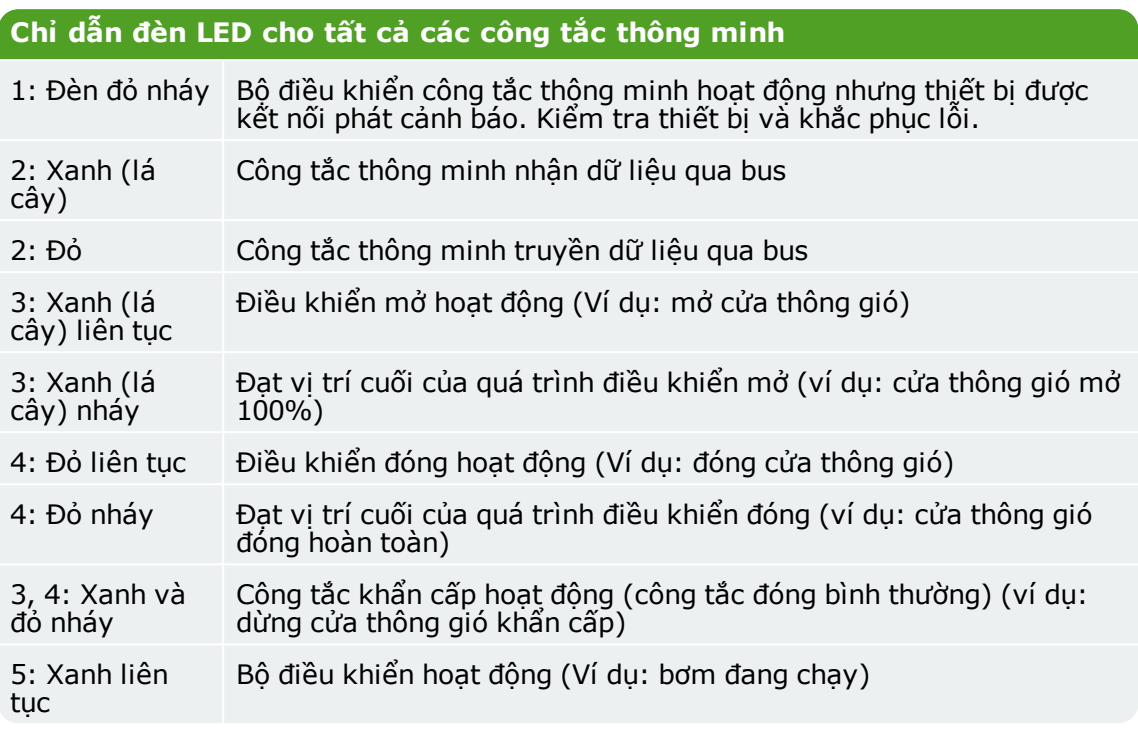

## <span id="page-14-0"></span>**1.7 Cảm biến MTV-Go!**

## **1.7.1 Thông tin chung**

<span id="page-14-1"></span>MTV-Go! là cảm biến ngoài trời của HortiMaX-Go!. Nó là một công tắc thông minh đặc biệt, được bao bọc trong một vỏ kép thông gió tự nhiên, có khả năng đo nhiệt độ và độ ẩm của nhà kính. Cảm biến độ ẩm điện tử nằm ở một đầu (đầu dưới) của bảng mạch in; bộ nguồn và kết nối bus được đặt ở đầu còn lại (đầu trên). Đầu trên được lắp trong một vỏ chống ẩm bên trong.

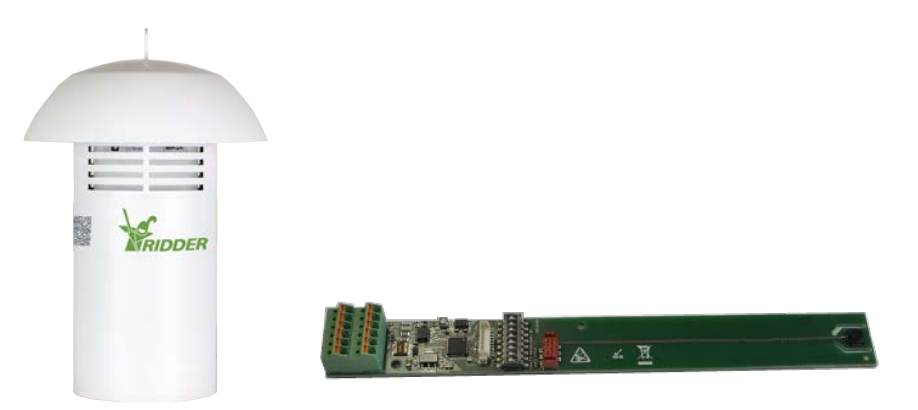

## **1.7.2 Hướng dẫn lắp đặt**

<span id="page-14-2"></span>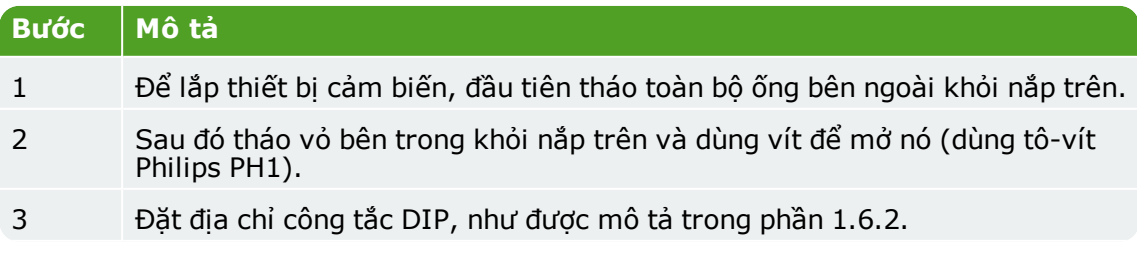

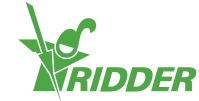

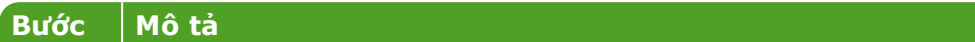

- 4 Lắp cáp qua tuyến cáp và nối chúng, tốt hơn là dùng các đầu bịt phù hợp. Để tháo dây dẫn, dùng tô-vít 2 cạnh được cung cấp kèm (4,0mm).
- 5 Đóng chặt vỏ bên trong là lắp lại nó lên nắp trên.
- 6 Lắp lại ống bên ngoài vào nắp trên.
- <span id="page-15-0"></span>7 Treo thiết bị cảm biến ở một vị trí đại diện bên trong nhà kính (xem mục 1.7.3)

## **1.7.3 Vị trí đại diện**

MTV-Go! là thiết bị cảm biến cần thiết để điều khiển khí hậu trong nhà kính. Vì thế nó phải được treo ở một vị trí đại diện bên trong nhà kính. Đối với cây trồng cao, nên treo nó ở giữa các cây trồng. Đối với cây thấp, nên treo nó ngay trên cây trồng. Không treo thiết bị cảm biến quá gần một lối đi hay bức tường. Tránh kéo dài cáp bus quá mức khi treo cảm biến quá xa các công tắc thông minh khác.

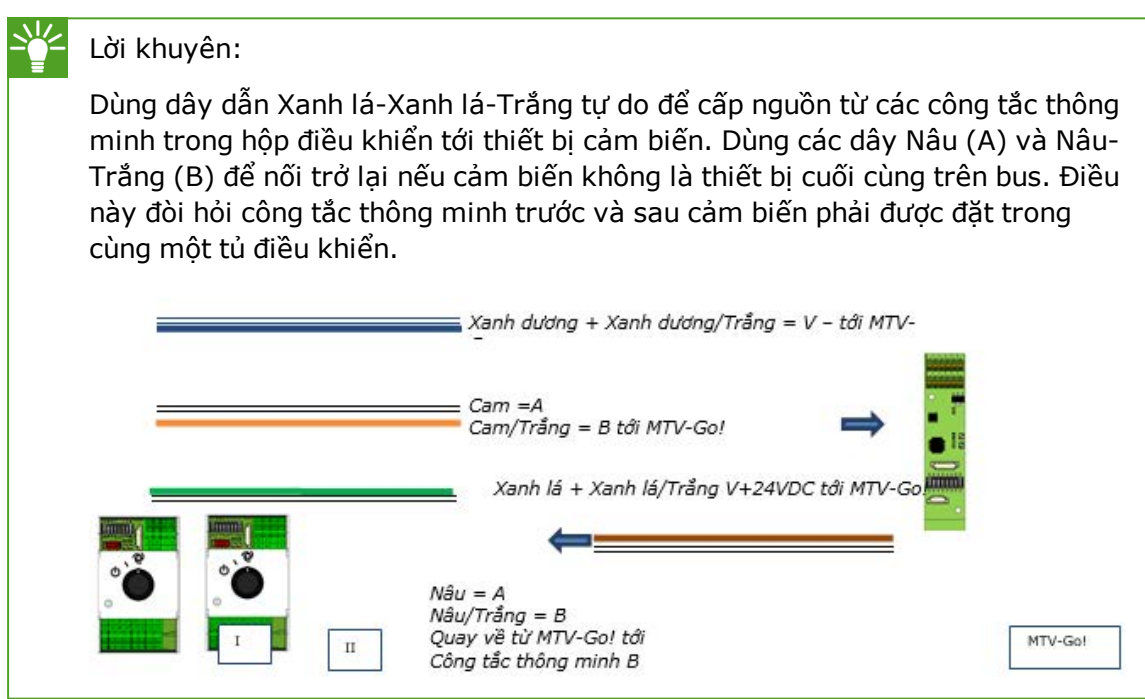

## <span id="page-15-1"></span>**1.8 Trạm khí tượng Meteo-Go!**

## **1.8.1 Thông tin chung**

<span id="page-15-2"></span>Trạm khí tượng Meteo-Go! dùng để đo bức xạ mặt trời, nhiệt độ, độ ẩm, hướng gió và tốc độ gió. Meteo-Go! cũng có khả năng phát hiện mưa và xác định tọa độ GPS của nó. Dây cáp được cung cấp với trạm thời tiết kết nối tới Công tắc thông minh Thời tiết/Cảnh báo trong tủ điều khiển HortiMaX-Go!

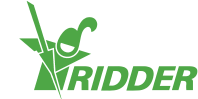

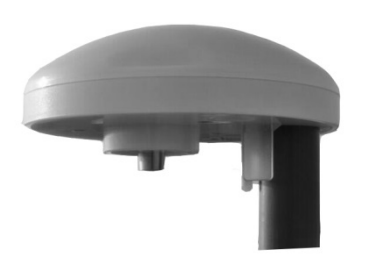

## **1.8.2 Vị trí**

<span id="page-16-1"></span><span id="page-16-0"></span>Lắp trạm thời tiết trên một cột với đường kính của... cao 2 mét trên mái nhà màng. Chọn một vị trí không có bóng râm và không quá gần với ống xả như ống khói.

## **1.8.3 Chia sẻ một trạm khí tượng**

Nếu một vị trí có nhiều bộ điều khiển, chúng có thể chia sẻ thông tin của cùng 1 trạm khí tượng. Để chia sẻ dữ liệu khí tượng, các bộ điều khiển phải cùng kết nối với một mạng và mỗi bộ điều khiển phải có một ID duy nhất (được gọi là 'phiên bản bộ điều khiển' trong phần mềm).

Để cài đặt ID, đi tới bảng cấu hình:

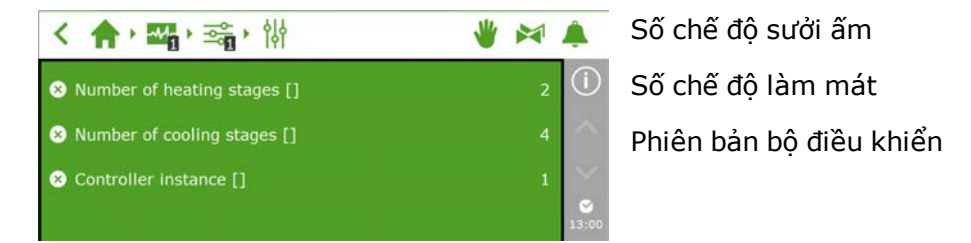

<span id="page-16-2"></span>Cài đặt kết nối mạng được mô tả trong phần dưới.

#### **1.8.4 Kết nối mạng**

Có một đầu nối mạng ở phía sau của bảng máy tính. Kết nối mạng được dùng để chia sẻ dữ liệu trạm khí tượng giữa nhiều hệ thống và để điều khiển trạm khí tượng từ xa. HortiMaX-Go! không được trang bị thiết bị ngoại vi để tạo mạng. Để tạo một mạng lưới, dùng thiết bị thông thường. Nếu có thể, dùng dây cáp tiêu chuẩn CAT 5 hoặc cao hơn và dây cáp nối bình thường. Không dùng dây cáp chéo giữa các bộ điều khiển.

**Sơ đồ**

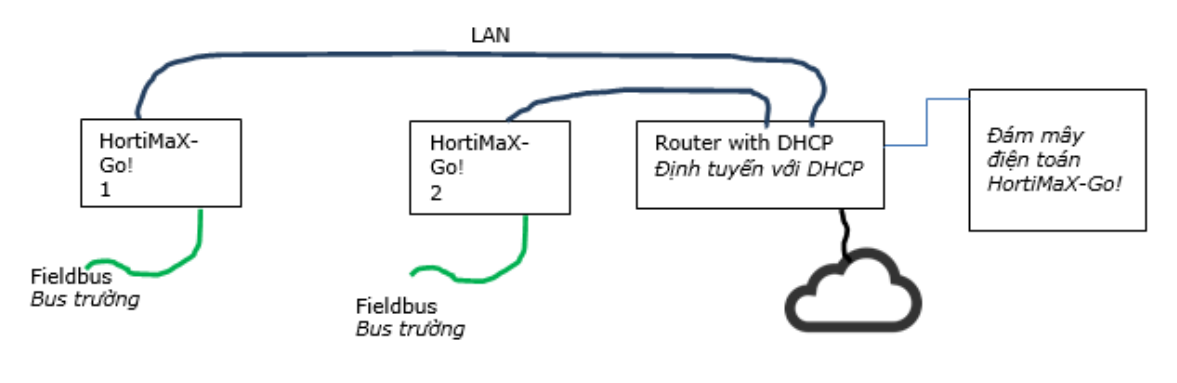

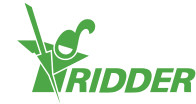

Các bộ điều khiển có thể được kết hợp với mạng công ty bằng truy cập Internet. Xem thêm 2.1.5

I Lưu ý: Hệ thống yêu cầu ít nhất một bộ định tuyến với dịch vụ DHCP để xác định địa chỉ IP. Để nối mạng cũng có thể yêu cầu một hoặc nhiều hơn các đầu nối mạng. Chiều dài tối đa của mạng Ethernet có dây thông thường không có bộ mở rộng là 100m.

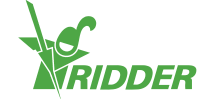

# <span id="page-18-0"></span>**2 Cấu hình**

## <span id="page-18-1"></span>**2.1 Cài đặt hệ thống**

## **2.1.1 Khởi động mới**

<span id="page-18-2"></span>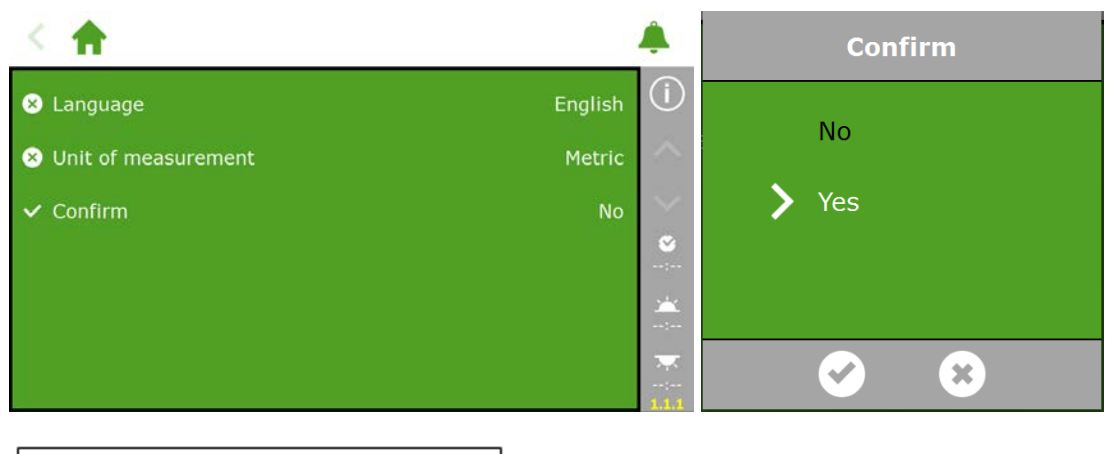

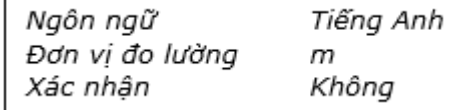

## **2.1.2 Quá trình quét**

<span id="page-18-3"></span>Các công tắc thông minh đã kết nối được kích hoạt bằng quá trình quét hệ thống. Màn hình Quét xuất hiện tự động trên một hệ thống mới sau khi chọn ngôn ngữ hiển thị. Nếu nó không xuất hiện, nhấp biểu tượng đồng hồ trên thanh điều hướng phải và thực hiện theo đường dẫn sau:

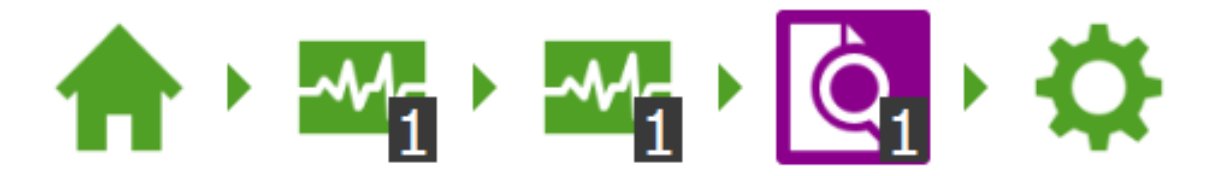

Màn hình trống thể hiện rằng không phát hiện được công tắc thông minh nào. Nhấn nút quét <sup>O</sup>. Khi quá trình quét hoàn thành, tất cả các công tắc thông minh được phát hiện trong hệ thống sẽ xuất hiện trên màn hình:

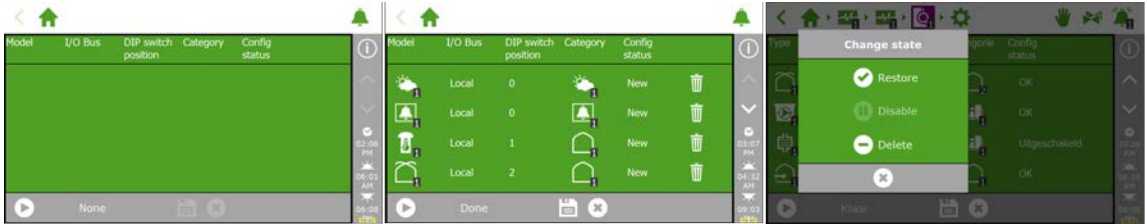

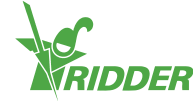

Lưu ý: Một hay nhiều thiết bị có thể bị vô hiệu khỏi cấu hình hệ thống. Điều này là cần thiết, ví dụ, nếu những thiết bị này không được sử dụng hoặc không kết nối. Trong nhiều trường hợp, tất cả các van tưới và nhóm van hiện có sẽ không được dùng trong cùng thời điểm.

Khi bạn đã kiểm tra tất cả các thiết bị và chắc chắn cấu hình đúng, nhấn nút lưu ... Cấu hình hệ thống sẽ tự động cập nhật ngay lúc này. Khi đã cập nhật xong, bạn sẽ được đưa trở lại màn hình chính có chứa tất cả các bộ điều khiển khí hậu và điều khiển tưới phân hiện có.

## **2.1.3 Cài đặt cấu hình**

<span id="page-19-0"></span>Sau khi quét, hệ thống sẽ chứa tất cả các bộ điều khiển khí hậu và tưới tiêu cần thiết. Tuy nhiên, trước khi bạn cài đặt sang chế độ điều khiển tự động, bạn sẽ cần nhập các thông số cài đặt cấu hình nhất định và các giá trị điều khiển khác nhau trước tiên. Nhấn biểu tượng đồng hồ **để thấy phần cài đặt cấu hình** 

Các giá trị yêu cầu tối thiểu là:

- Ngày/giờ hệ thống
- $\rightarrow$  Định dạng thời gian (12/24 giờ)
- Vị trí (phát hiện tự động)
- $\rightarrow$  Địa chỉ mạng (nếu yêu cầu có mạng)

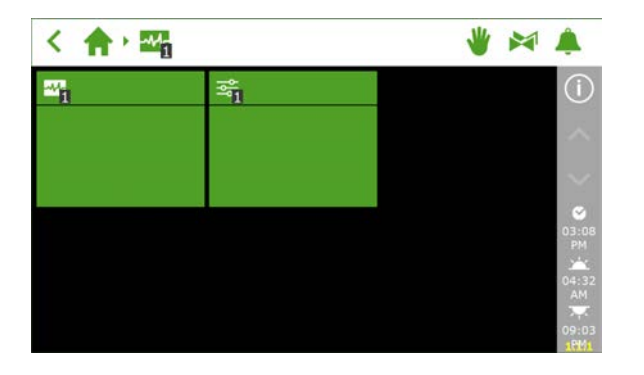

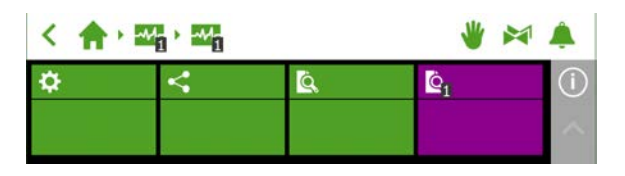

Ngày/giờ hệ thống phải được đặt đúng để các bộ điều khiển dựa trên thời gian làm việc đúng. Thời gian có thể hiển thị định dạng 12 hoặc 24 giờ.

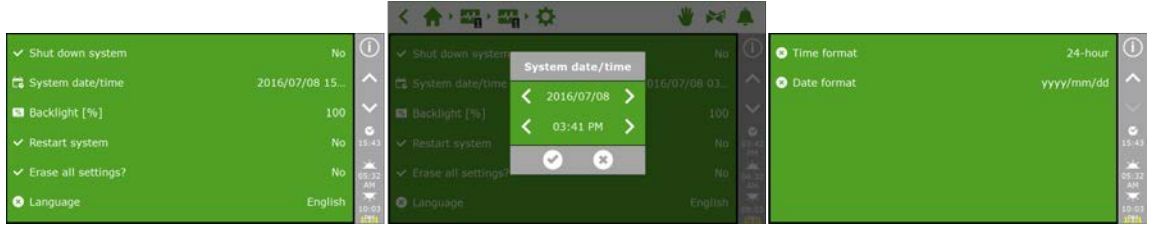

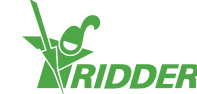

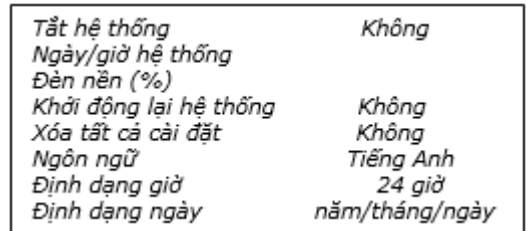

## **2.1.4 Vị trí**

<span id="page-20-0"></span>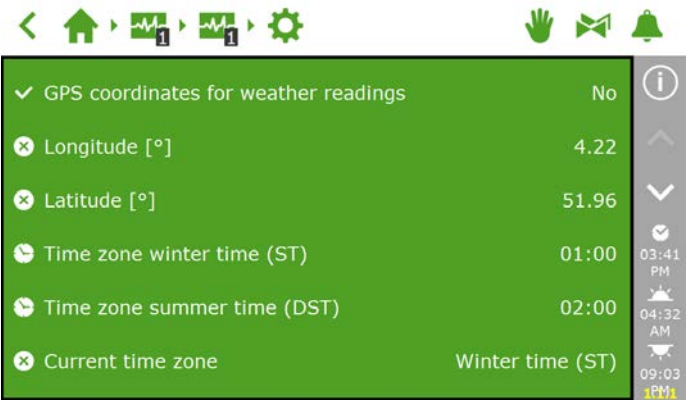

Để xác định thời gian mặt trời mọc và lặn cần phải có định vị GPS của hệ thống. Nếu trạm khí tượng Meteo-Go! đã kết nối với hệ thống, vị trí GPS của nó sẽ được xác định tự động bằng chip GPS bên trong.

## **2.1.5 Mạng**

<span id="page-20-1"></span>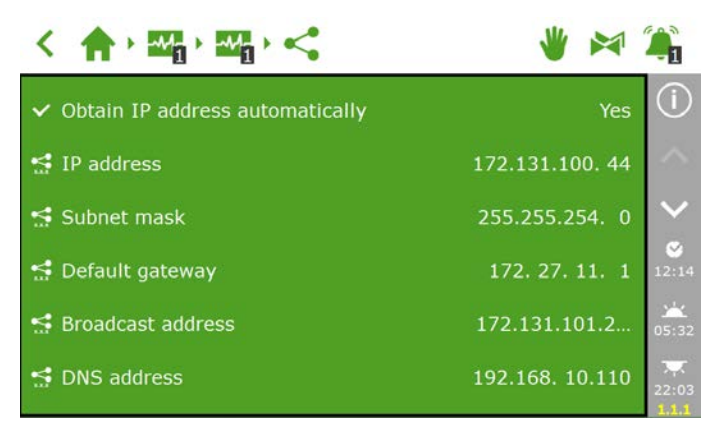

Nếu HortiMaX-Go! đã kết nối với mạng, địa chỉ IP sẽ được tự động đưa ra. Hệ thống dùng dịch vụ của bộ định tuyến DHCP để đặt địa chỉ IP. Nó không thể cài địa chỉ IP một cách thủ công

Để đưa địa chỉ IP ra một cách tư động, truy cập cửa sổ có biểu tượng . Chon 'Có' để có địa chỉ IP tự động.

Kiểm tra xem các địa chỉ IP đã được nhập chưa. Nếu không có mạng trong trường hợp này, đảm bảo các dây cáp đã được nối đúng và bộ định tuyến đã được đặt tới máy chủ DHCP. Nếu cần thiết, liên lạc với nhà quản lý mạng của bạn.

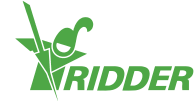

## **2.1.6 Các cửa sổ tím**

<span id="page-21-0"></span>Các cửa sổ màu tím đại diện cho các thiết bị vật lý (các thiết bị kết nối) trong hệ thống. Những thiết bị này yêu cầu bạn nhập các thuộc tính cụ thể hoặc cài đặt cấu hình. Một vài thiết bị không có các cài đặt điều chỉnh mà chỉ gồm các chỉ báo trạng thái.

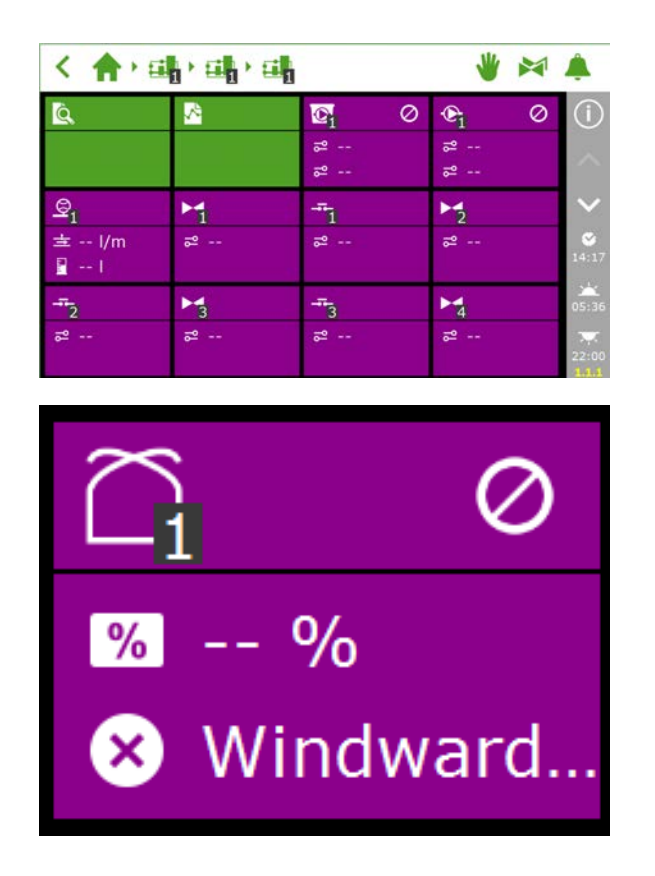

## <span id="page-21-1"></span>**2.2 Điều khiển khí hậu**

## **2.2.1 Cấu hình các cửa thông gió và các màn che**

<span id="page-21-2"></span>Để bộ điều khiển hệ thống thông gió và màn che làm việc chính xác, phải đặt thời gian chạy cửa thông gió và màn che. Bạn cũng cần cài đặt hướng mở đúng cho mái và cửa thông gió bên. Nếu không cài đặt đúng, các cửa thông gió và màn che sẽ điều chỉnh sai vị trí.

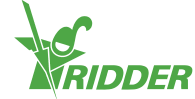

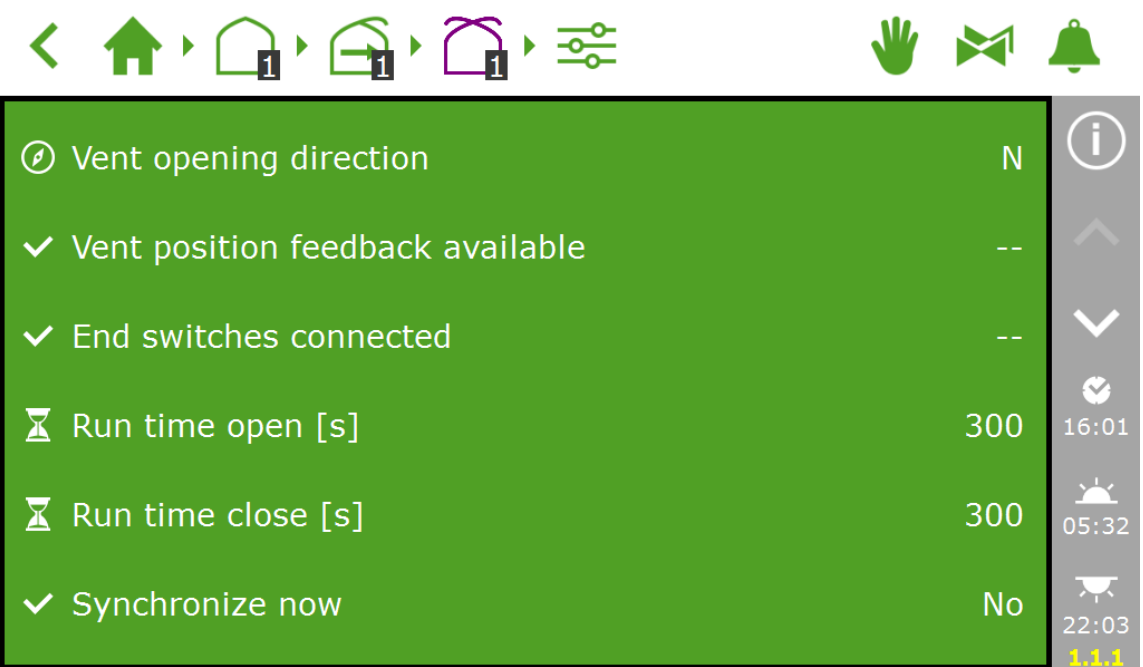

#### **Thời gian chạy**

Đo thời gian chạy bằng đồng hồ bấm giờ. Đặt hệ thống trong dấu hỏi (van, màn che hoặc cửa thông gió mái/bên) để điều khiển thủ công và để nó chạy từ vị trí đóng hoàn toàn (0%) tới vị trí mở hoàn toàn (100%) mà không bị gián đoạn. Đo riêng biệt thời gian cần để hệ thống mở hoàn toàn và đóng hoàn toàn, khi thời gian chạy có thể khác nhau đáng kể.

#### Lời khuyên:

Kết nối công tắc hành trình rất quan trọng, nó cho phép bộ điều khiển xác định vị trí của động cơ chính xác hơn. Khi công tắc hành trình đã kết nối, thời gian chạy có thể được xác định một cách tự động.

- Bước 1: Kết nối công tắc hành trình
- Bước 2: Chọn 'Có' để cài đặt 'những công tắc hành trình kết nối'
- Bước 3: Đặt thiết bị trong dấu hỏi tới một vị trí không phải 0% cũng không phải 100% với núm điều khiển hoặc công tắc thông minh liên quan.
- Bước 4: Vặn núm điều khiển tới 0% và đợi cho đến khi chạm công tắc hành trình.
- >> Bước 5: Văn núm điều khiển tới 100% và đơi cho đến khi chạm công tắc hành trình trên mặt kia.
- Bước 6: Vặn núm lại tới 0%.
- Bước 7: Kiểm tra xem thời gian chạy đã được điều chỉnh hay chưa. Nếu đạt, vặn núm về vị trí tự động

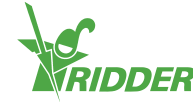

#### **Hướng mở cửa thông gió**

Cần phải cài đặt hướng mở cửa thông gió để xác định xem các cửa thông gió được đặt trên mặt khuất gió hay đón gió của mái nhà kính. Bộ khống chế và bảo vệ an toàn khác nhau phụ thuộc vào việc cài đặt. Để đặt hướng mở cửa thông gió, dùng là bàn để xác định điểm chính xác trên la bàn và chọn nó trong phần mềm.

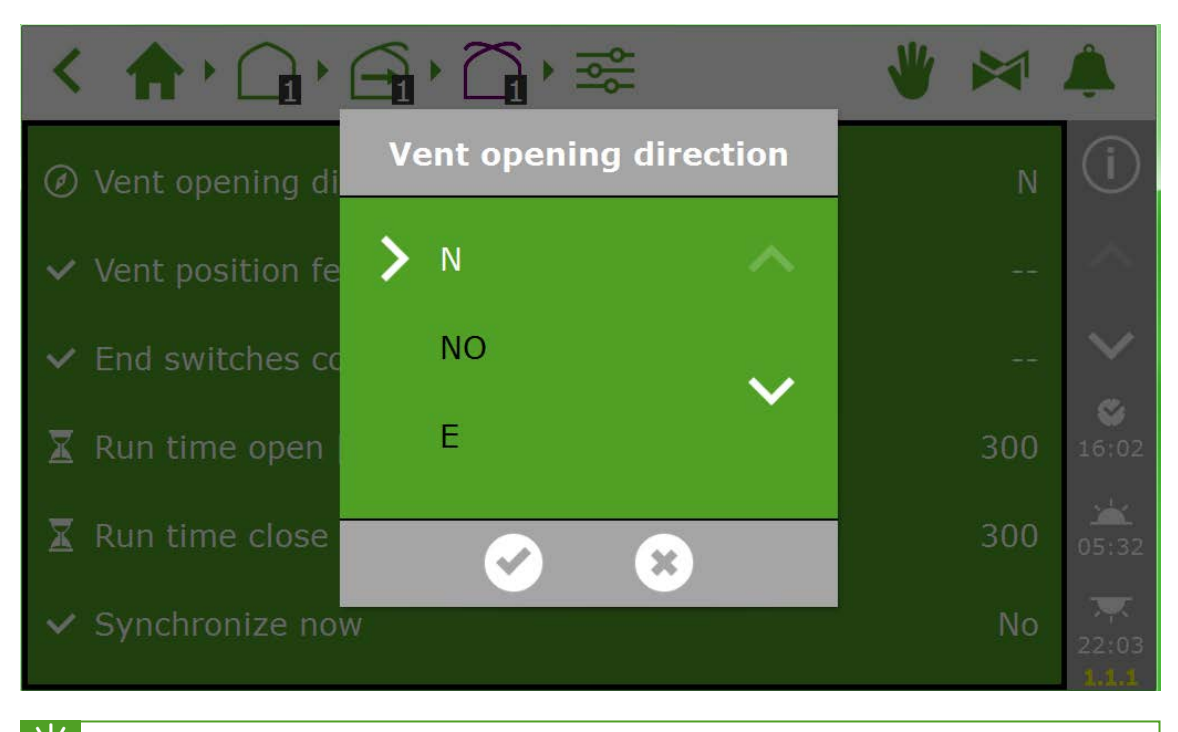

<span id="page-23-0"></span>坐 Lời khuyên: Nhiều điện thoại di động có ứng dụng la bàn. Đảm bảo chắc chắn để hiệu chỉnh ứng dụng đầu tiên theo hướng dẫn trên điện thoại

## **2.2.2 Cài đặt điều khiển và chu trình (khoảng thời gian)**

Cài đặt bộ điều khiển tự động được giải thích trong hướng dẫn sử dụng HortiMaX-Go! Để kích hoạt tính năng điều khiển tự động, các cài đặt tối thiểu cần có là:

- I. Thời gian khởi động/kết thúc chu trình
- II. Nhiệt độ chế độ
- III. Vị trí chế độ
- IV. Các điều kiện tự động
- V. Bộ khống chế bổ sung (giá trị giới hạn)

Lưu ý: Khi một bộ điều khiển được kích hoạt, thiết bị đã kết nối sẽ điều chỉnh tới vị trí cố định hoặc 0% hoặc 'tắt'. Nếu đây là vị trí không mong muốn, vặn núm điều chỉnh của công tắc thông minh tới vị trí 'tắt' sau đó bạn có thể tự cài đặt vị trí theo yêu cầu bằng tay. Khi các bộ điều khiển đã được cài đặt, đặt các công tắc thông minh tới vị trí 'tự động'.

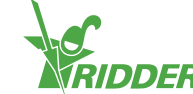

## <span id="page-24-0"></span>**2.3 Bộ điều khiển tưới tiêu**

## **2.3.1 Gán các van**

<span id="page-24-1"></span>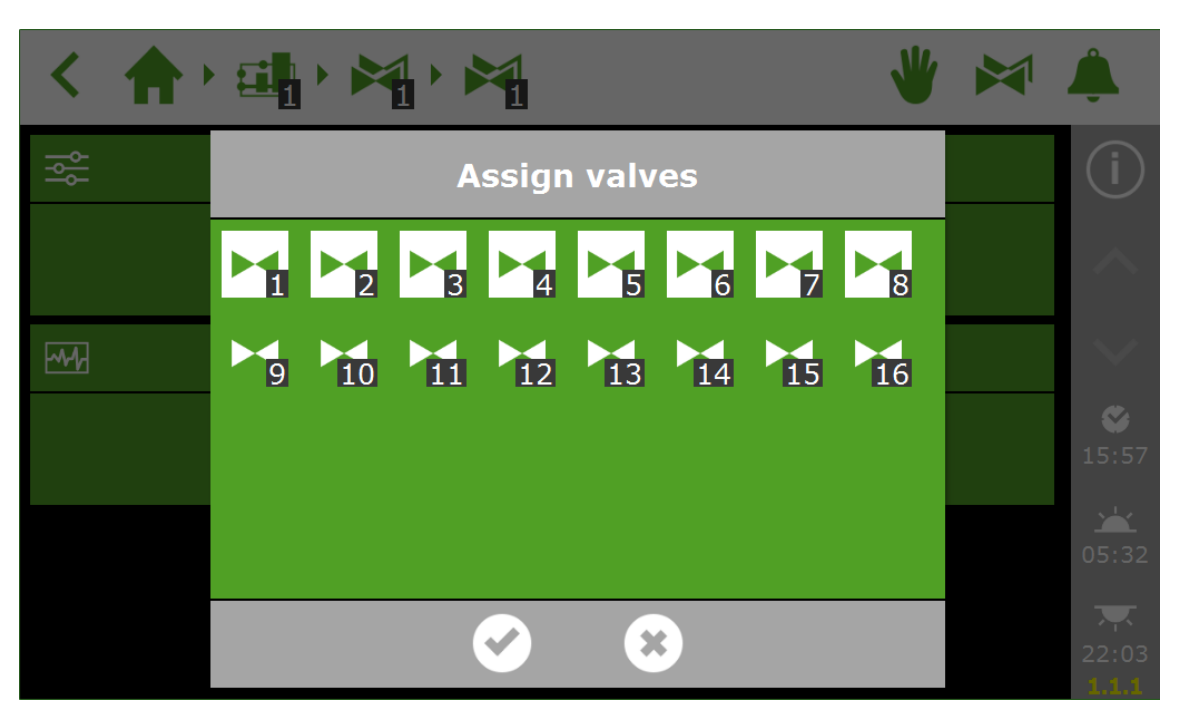

## **2.3.2 Các van đồng thời**

<span id="page-24-2"></span>Cùng lúc có thể mở đồng thời nhiều van

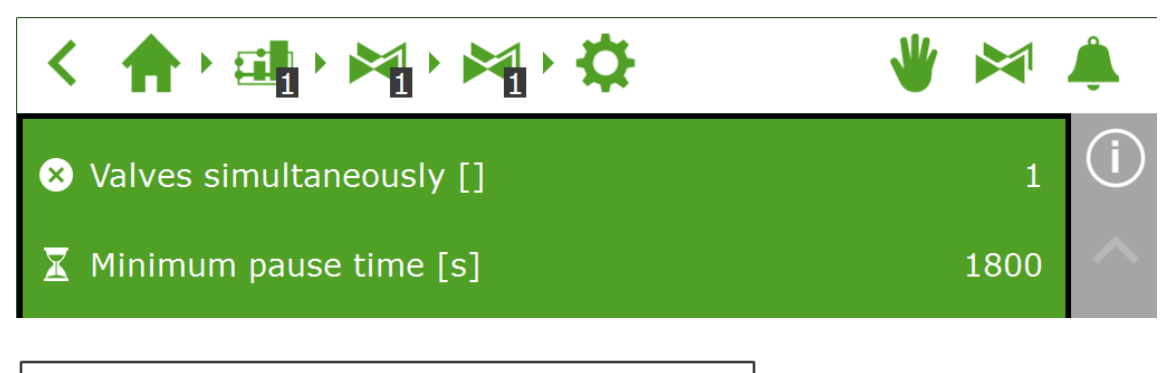

Các van đồng thời []  $\mathbf{1}$ Thời gian tạm dừng tối thiểu 1800

## **2.3.3 Hiệu chuẩn các cảm biến EC và pH**

<span id="page-24-3"></span>Để đảm bảo đo lường chính xác, các cảm biến EC và pH phải được hiệu chuẩn thường xuyên. Để hiệu chuẩn cảm biến, vào bảng hiểu chuẩn và thực hiện theo hướng dẫn trên màn hình. Hiệu chuẩn cảm biến chỉ cần vài bước.

Để hoàn thành hiệu chuẩn, bạn sẽ cần dung dịch hiệu chuẩn được cấp: EC: 1,4 và 5,0 pH: 7,0 – 4,0. Khuấy các cảm biến trong thời gian đợi để chất lỏng đồng nhất.

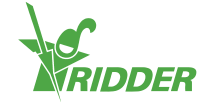

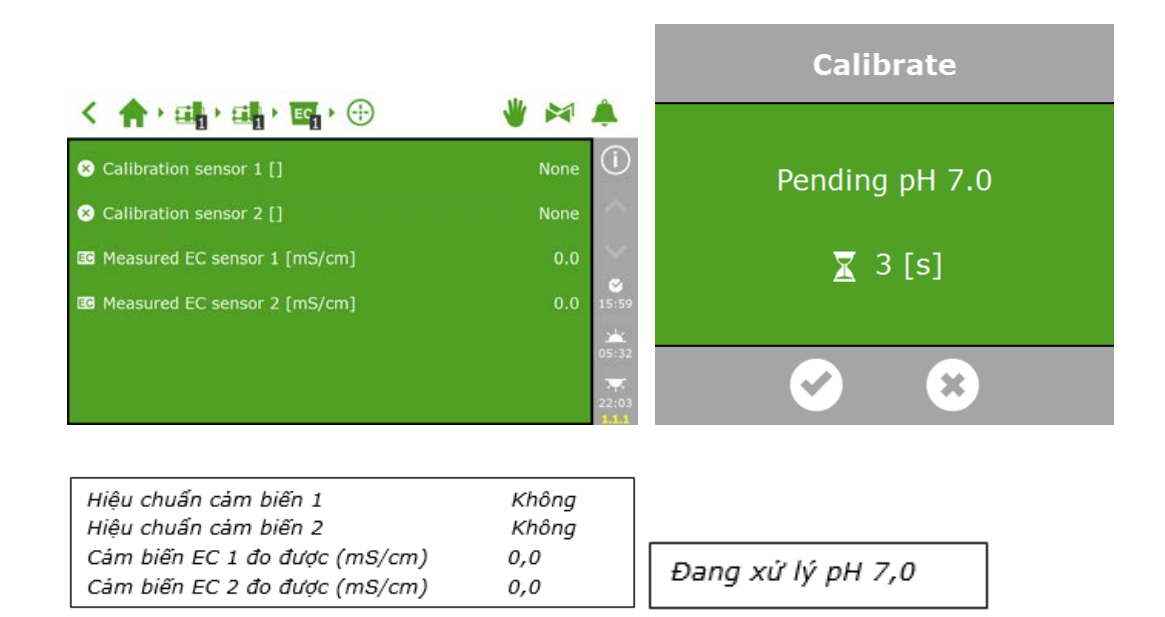

## **2.3.4 Cài đặt cảm biến lưu lượng**

<span id="page-25-0"></span>Nếu thiết bị tưới tiêu được trang bị một bộ đếm lít, bạn sẽ cần cài đặt các 'K-factor' (hệ số K)(xung/lít). Giá trị được đặt cho hệ số K phụ thuộc lớn vào cảm biến được lắp như thế nào và ở đâu. Để lắp đặt chính xác cảm biến và xác định hệ số K cần tuân theo hướng dẫn được cấp kèm

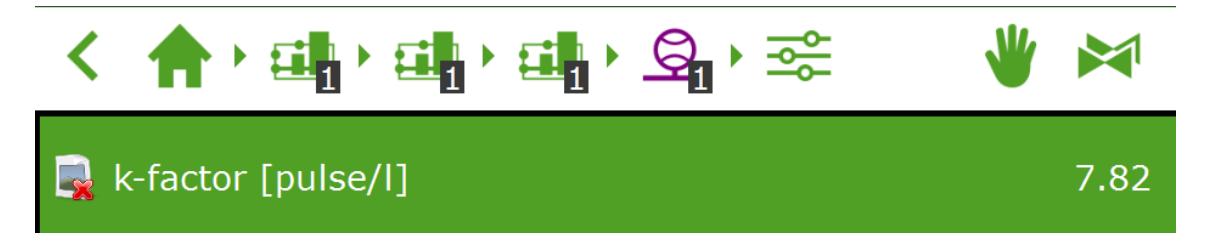

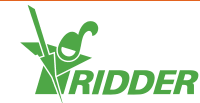

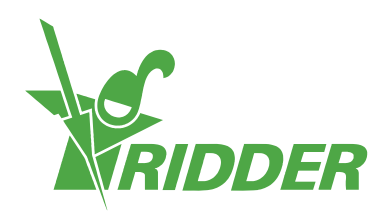

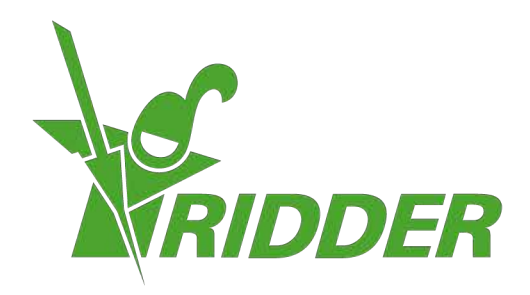

Solutions & C. Knitonneat Agriculture

ridder.com